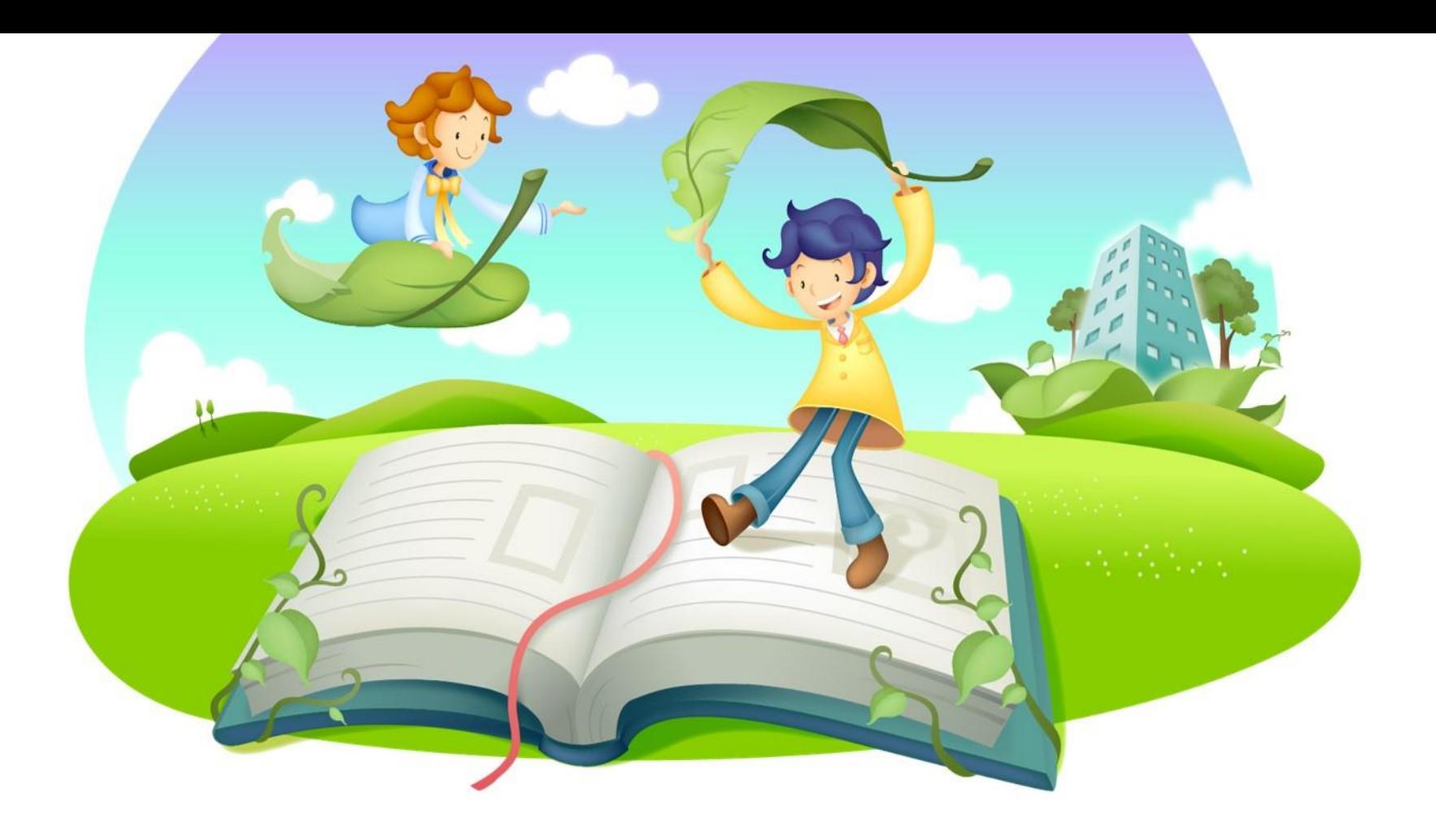

### 尔雅慕课学生操作手册说明

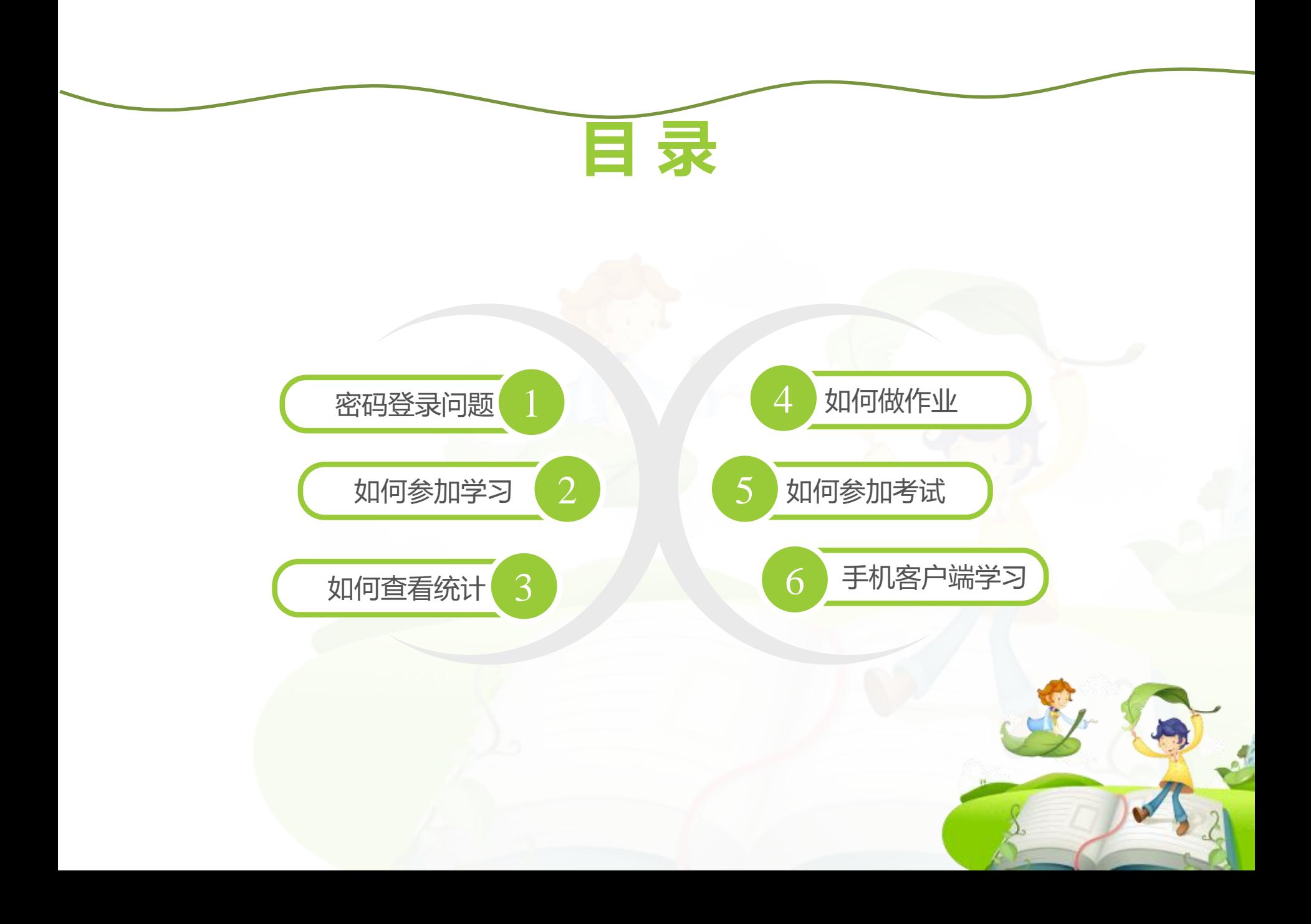

![](_page_2_Picture_0.jpeg)

![](_page_3_Picture_0.jpeg)

**2**)输入账号、密码

安徽商贸职业技术学院

![](_page_4_Figure_2.jpeg)

### **3**)修改个人信息和密码

![](_page_5_Figure_1.jpeg)

注意事项

- 必须是登录本校正确的域名、正确的学号和密码才可以登 录,详细请查看学校军事理论教研室学习通知。
- 学生可以通过平台找回密码,点击"找回密码"输入正确 的手机号码或者是邮箱即可找回。
- 登录的时候务必要检查是否是自己学校。如果不是自己学 校的话,请点击"选择学校",找到自己所在学校才可以 登录。

![](_page_7_Picture_0.jpeg)

![](_page_7_Figure_1.jpeg)

学生登陆空间之后, 点击课程,然后进 入学习空间,点击 章节进行学习

看完一集视频之后 就要做一个作业才 可以进入下一集

进入个人学习空间 后,点击导航栏里 的"考试",可以 查看考试时间

### 学习过程中常见问题应急处理办法:

1)视频无法播放

解决办法: 在视频播放器右下角切换到"公网标清"试试,如果视频是黑屏的话,建议安 装flash播放插件。

2)作业界面显示不全

解决办法:建议用谷歌或者是火狐浏览器重新打开试一下。

3)视频无法播放下一集

解决办法:建议把视频和作业全部完成之后才可以进入下一集,如果都完成了还是进入不 了下一集的话,点击页面右侧的章节后的小圆圈,复核一下试试。

4)什么时候考试

解决办法: 建议自己登陆后点击导航栏的"考试", 查看考试时间。

5)咨询在线客服

若在学习过程中遇到密码忘记,视频无法观看等不能自己解决的问题,可以直接咨询页面 上的"客服" ,让客服协助解决。

![](_page_9_Picture_0.jpeg)

![](_page_9_Figure_1.jpeg)

![](_page_10_Figure_0.jpeg)

### 做作业注意事项

![](_page_11_Picture_1.jpeg)

保存作业只是保存当前完成的选项,不是提 交作业,如果只保存不提交的话,是没有作 业成绩的 |

作业提交不成功的话,建议先换谷歌浏览器<br>和网络环境好的地方尝试提交。

![](_page_12_Figure_0.jpeg)

考试注意事项

![](_page_13_Figure_1.jpeg)

![](_page_13_Picture_2.jpeg)

![](_page_14_Figure_0.jpeg)

#### 考核办法

![](_page_14_Picture_28.jpeg)

![](_page_14_Picture_3.jpeg)

![](_page_15_Figure_0.jpeg)

![](_page_15_Figure_1.jpeg)

![](_page_15_Picture_2.jpeg)

![](_page_16_Picture_0.jpeg)

## 下载客户端 我台<sup>厂</sup>" 选择学校 输入学号和密码登录<br>"超星" **注:学生如果使用手机观看视频等,一定要下载 "超星客户端"观看,否则,您的学习进度可能不 被记录。**

手机客户端常见问题

 $()1$ Android,在应用市场下 载"超星" ios在app store里下载 "超星"客户端

**〇 つ** 手机看视频的时候一定要<br>下载客户端,用网页看的话是无法看下一集的 下载客户端,用网页看的 话是无法看下一集的

03 手机播放视频卡的话,点 击视频右上角,手动切换 公网标清和本地标清

04

目前平台支持的移动终端 包括安卓系统手机、iOS 系统手机和安卓平板电脑, 暂时不支持iPad。

![](_page_17_Picture_7.jpeg)

### 如何下载"超星"客户端

1、用电脑登陆,扫描二维码下载超星客户端,按照相应的步骤登陆进去后, 一定点击右上角的"≡"状的图案输入邀请码:17209(在登陆界面右边也 会有相应的步骤提示)

2、也可以: Android手机, 在应用市场下载"超星"; 苹果手机在app store里下载"超星"客户端。

![](_page_18_Figure_3.jpeg)

手机界面图: (初次登陆需要验证码,再次登陆直接用学号、密码登陆即可)

### 第一步:登陆 (输入正确的邮箱或手机号)

### 第二步: 点击右上方的"≡", 输入邀请码:17209

100%

扫一扫

**IBILL** 

输入邀请码

4:21 PM

Q 域搜索

口才艺术与社交礼仪

口才艺术与社交礼仪

消遣文学 【专题】

●●●○○ 令

 $\vec{c}$ 

 $\begin{picture}(120,20) \put(0,0){\line(1,0){10}} \put(15,0){\line(1,0){10}} \put(15,0){\line(1,0){10}} \put(15,0){\line(1,0){10}} \put(15,0){\line(1,0){10}} \put(15,0){\line(1,0){10}} \put(15,0){\line(1,0){10}} \put(15,0){\line(1,0){10}} \put(15,0){\line(1,0){10}} \put(15,0){\line(1,0){10}} \put(15,0){\line(1,0){10}} \put(15,0){\line($ 

 $\mathbb{R}$ 

![](_page_19_Picture_62.jpeg)

# THANKS

尔雅慕课网络学习

![](_page_20_Picture_2.jpeg)